FRONT

PICTURE 1

October 22, 1991

Part Number 04G5111

Form Number S04G-5111-00

#### **IBM PS/2 Model N51 SX HMR** Edition Notice

EDITION Edition Notice **Safety Information**

Refer to the Hardware Maintenance Reference General Information pamphlet in this manual for the following information:

General Safety

Electrical Safety.

**First Edition (October 1991)**

**The following paragraph does not apply to the United Kingdom or any country where such provisions are inconsistent with local law.** INTERNATIONAL BUSINESS MACHINES CORPORATION PROVIDES THIS PUBLICATION "AS IS" WITHOUT WARRANTY OF ANY KIND, EITHER EXPRESS OR IMPLIED, INCLUDING, BUT NOT LIMITED TO, THE IMPLIED WARRANTIES OF MERCHANTABILITY OR FITNESS FOR A PARTICULAR PURPOSE. Some states do not allow disclaimer or express or implied warranties in certain transactions, therefore, this statement may not apply to you.

This publication could include technical inaccuracies or typographical errors. Changes are periodically made to the information herein; these changes will be incorporated in new editions of the publication. IBM may make improvements and/or changes in the product(s) and/or the program(s) described in this publication at any time.

It is possible that this publication may contain reference to, or information about, IBM products (machines and programs), programming, or services that are not announced in your country. Such references or information must not be construed to mean that IBM intends to announce such IBM products, programming, or services in your country.

Requests for technical information about IBM products should be made to your IBM Authorized Dealer or your IBM Marketing Representative.

IBM may have patents or pending patent applications covering subject matter in this document. The furnishing of this document does not give you any license to these patents. You can send license inquiries, in writing, to the IBM Director of Commercial Relations, IBM Corporation, Armonk, NY 10577.

## **¦ Copyright International Business Machines Corporation 1991. All rights reserved.**

Note to U.S. Government Users -- Documentation related to restricted rights -- Use, duplication or disclosure is subject to restrictions set forth in GSA ADP Schedule Contract with IBM Corp.

#### **IBM PS/2 Model N51 SX HMR** Notices

FRONT\_1 Notices References in this publication to IBM products, programs, or services do not imply that IBM intends to make these available in all countries in which IBM operates. Any reference to an IBM product, program or service is not intended to state or imply that only IBM's product, program, or service may be used. Any functionally equivalent product, program, or service that does not infringe any of IBM's intellectual property rights or other legally protectible rights may be used instead of the IBM product, program, or service. Evaluation and verification of operation in conjunction with other products, programs, or services, except those expressly designated by IBM, are the user's responsibility.

IBM may have patents or pending patent applications covering subject matter in this document. The furnishing of this document does not give you any license to these patents. You can send license inquiries, in writing, to the IBM Director of Commercial Relations, IBM Corporation, Purchase, NY 10577.

Subtopics FRONT\_1.1 Trademarks and Service Marks

#### **IBM PS/2 Model N51 SX HMR** Trademarks and Service Marks

FRONT\_1.1 Trademarks and Service Marks

The following terms, denoted by an asterisk (\*) in this publication, are trademarks of the IBM Corporation in the United States and/or other countries:

IBM Personal System/2<br>PS/2 Micro Channel. Micro Channel.

The following terms, denoted by a double asterisk (\*\*) in this publication, are trademarks of other companies:

80386SX Intel Corporation.

#### **IBM PS/2 Model N51 SX HMR** Table of Contents

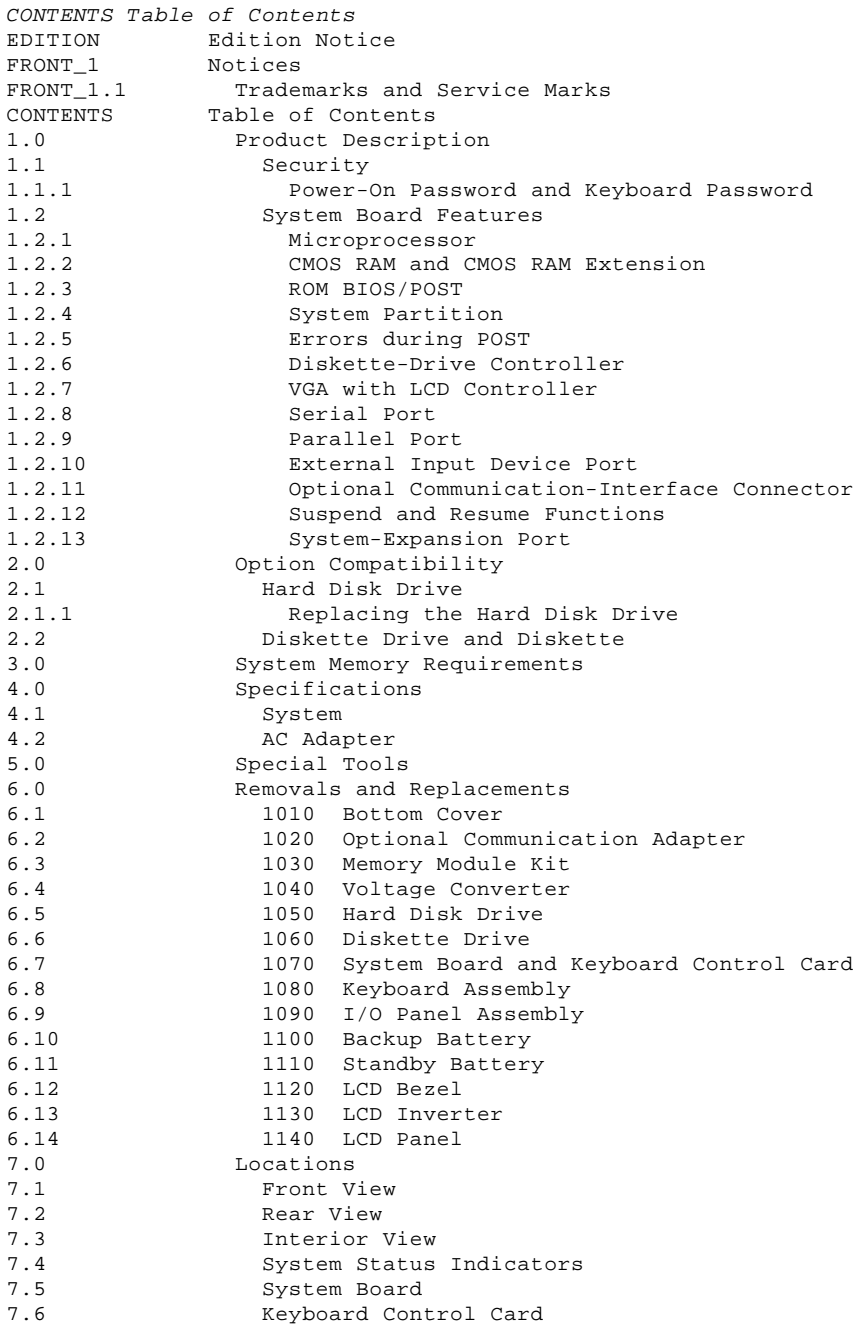

#### **IBM PS/2 Model N51 SX HMR** Product Description

1.0 Product Description

The IBM (\*) Personal System/2 (\*) Model N51 SX (hereafter called Model N51) is a notebook-size computer that uses the IBM Micro Channel (\*) architecture. With an internal rechargeable battery, the Model N51 operates outside an office environment as well as where external power source is available. The features of the Model N51 include: Security: power-on password and keyboard password System board: - 16-MHz 80386SX (\*\*) microprocessor - Minimum of 2MB (MB equals 1 048 576 bytes) random access memory (RAM), up to 10MB expandability on the system board - Complementary metal-oxide semiconductor (CMOS) RAM with a real-time-clock and an 8KB (KB equals 1024 bytes) CMOS RAM extension, to store configuration and status information Read-only memory basic input/output system (ROM BIOS) Diskette-drive controller - Hard disk drive (fixed disk drive) with system partition supported - Video Graphics Array (VGA) with Liquid Crystal Display (LCD) controller - LCD panel connector Serial port - Parallel port External-display port - System-expansion port - Keyboard controller - External input device port Optional communication-interface connector for: Internal data/fax modem (U.S./Canada only) Secondary serial adapter. Suspend and resume functions A maximum 640 by 480 PELs, 32 shades of gray addressable LCD with a back light Reverse video switch Power source: Rechargeable battery pack AC adapter, automatically switches to the 90 - 137 V ac or the 180 - 264 V ac range, 50 or 60 Hz Car battery adapter, 12 V dc. 84/85-key keyboard physically unique to the Model N51 Speaker with a volume control. (\*) IBM, Personal System/2, and Micro Channel are trademarks of the International Business Machines Corporation. (\*\*) 80386SX is a trademark of the Intel Corporation. Subtopics 1.1 Security

1.2 System Board Features

#### **IBM PS/2 Model N51 SX HMR Security**

1.1 Security

Subtopics 1.1.1 Power-On Password and Keyboard Password

#### **IBM PS/2 Model N51 SX HMR** Power-On Password and Keyboard Password

1.1.1 Power-On Password and Keyboard Password

System access can be denied by using a power-on password or keyboard password. To service a system with an active and unknown password, power-off the system and do the following.

- 1. Remove the battery pack and the bottom cover (see "1010 Bottom Cover" in topic 6.1).
- 2. Identify the password-override connector on the system board (see "System Board" on page 7.5). 3. Install a jumper over the pins at position 1.

PICTURE 2

- 4. To cancel the password, power-on the system and leave it until the POST ends.
- 5. Power-off the system and remove the jumper. 6. Reinstall the bottom cover and the battery pack.

+--- **Important** ----------------------------------------------------------+ ¦ ¦ ¦ Remove the jumper from the password-override connector. Otherwise, a ¦ ¦ power-on password can never be reactivated. ¦ ¦ ¦ +------------------------------------------------------------------------+

To reactivate the password, you must start the system, select the **Set features** option from the Main Menu, then select **Set password and unattended start mode** and follow the instructions.

## **IBM PS/2 Model N51 SX HMR** System Board Features

1.2 System Board Features

The major features of the system board are:

 80386SX Microprocessor CMOS RAM and CMOS RAM extension ROM BIOS Diskette-drive controller VGA with LCD controller Serial port Parallel port External input device port Optional communication-adapter slot Suspend and resume functions System-expansion port

Subtopics

- 1.2.1 Microprocessor 1.2.2 CMOS RAM and CMOS RAM Extension 1.2.3 ROM BIOS/POST 1.2.4 System Partition 1.2.5 Errors during POST 1.2.6 Diskette-Drive Controller 1.2.7 VGA with LCD Controller 1.2.8 Serial Port 1.2.9 Parallel Port 1.2.10 External Input Device Port 1.2.11 Optional Communication-Interface Connector 1.2.12 Suspend and Resume Functions
- 1.2.13 System-Expansion Port

#### **IBM PS/2 Model N51 SX HMR** Microprocessor

1.2.1 Microprocessor

The microprocessor interprets and carries out instructions. The 80386SX microprocessor is a 32-bit processor with a 16-bit external data bus and a 24-bit external address bus. The microprocessor operates in two modes: real-address mode and virtual-address (protected) mode. The microprocessor speed is selectable and its maximum speed is 16 MHz.

#### **IBM PS/2 Model N51 SX HMR** CMOS RAM and CMOS RAM Extension

1.2.2 CMOS RAM and CMOS RAM Extension

The CMOS RAM provides 64 bytes of storage. The real-time clock uses the first 14 bytes of this storage to track the date, time, and battery level. The remaining 50 bytes are assigned to store system configuration and security information. The 8KB CMOS RAM extension stores additional configuration and system status information.

The data stored in CMOS RAM and CMOS RAM extension is kept active by the backup battery when the system is powered-off. If the stored data is lost due to a depleted or removed battery, the data can be restored using one of the following methods:

 If the user has a customized configuration that uses settings other than the default, run the **4. Restore configuration** option from the system utility programs stored on the hard disk.

 If the configuration settings use the default, run the **5. Automatic configuration** option from the system utility programs stored on the hard disk.

#### **IBM PS/2 Model N51 SX HMR** ROM BIOS/POST

1.2.3 ROM BIOS/POST

Read Only Memory - Basic Input/Output System (ROM BIOS) contains the instructions and routines that control the keyboard, diskette drive, hard disk drive, displays and other major I/O devices in the system. Some adapters have their own ROM modules containing extended BIOS routines that work with the system board ROM BIOS. The routines for performing the power-on self-test (POST) are also contained in the ROM BIOS.

#### **IBM PS/2 Model N51 SX HMR** System Partition

1.2.4 System Partition

The Model N51 has a protected partition, called the system partition, on the hard disk that contains system setup and utility programs, customer and advanced diagnostics, and system-configuration data set. All necessary functions provided by the Reference Diskette are also on this partition and can be loaded by pressing and holding Ctrl+Alt+Delete and, as soon as the cursor moves to the upper right corner of the screen, pressing and holding Ctrl+Alt+Insert. The Reference Diskette is reserved to restore its contents on the system partition when you replace a hard disk drive or when a hard disk problem prevents the system from starting from this partition.

The system-configuration data set holds up to nine different configuration data. The configuration data allows you to use the system without running the automatic configuration after the system configuration has been changed by attaching or removing a communications cartridge to or from the system expansion port. On each power-on-reset, the POST compares the current system configuration with the one stored in the CMOS RAM and CMOS RAM Extension. If both configurations are the same, the POST continues to test the system. If any differences are found, the POST looks for the same configuration in the system-configuration data set on the system partition, and selects the right configuration, then updates the configuration in the CMOS RAM and CMOS RAM Extension. The system-configuration data can be updated and removed by using the system utility programs. Any format command provided by an operating system has no effect on formatting the system partition.

## **IBM PS/2 Model N51 SX HMR** Errors during POST

1.2.5 Errors during POST

If the POST detects a problem during access on the system partition, an **I99800XX** or **I9990303** error code is displayed. If this happens, do the following:

1. Start the system with the customer's backup copy of the Reference Diskette installed.

 **Note:** The languages of the Reference Diskette and the system must match.

- 2. Select the **2. Backup/Restore system programs** from the Main Menu.
- 3. Select the **3. Restore the system partition** option to load the system setup and utility programs, and the customer and advanced diagnostic programs onto the system partition of the hard disk.

#### **IBM PS/2 Model N51 SX HMR** Diskette-Drive Controller

# 1.2.6 Diskette-Drive Controller

The controller connects to the diskette drive through two interface connectors on the system board using a flexible cable. Both signals and voltages, are supplied through this cable. These signals and voltages can only operate one IBM 3.5-inch diskette drive.

#### **IBM PS/2 Model N51 SX HMR** VGA with LCD Controller

#### 1.2.7 VGA with LCD Controller

The VGA with LCD controller is on the system board and supports color and monochrome analog direct-drive displays in a variety of alphanumeric (A/N) text and all-points-addressable (APA) graphics modes. The VGA with LCD controller supports a maximum of 720 by  $\frac{400}{1640}$  (640 by 400 on LCD) picture elements (PELs) in text mode, and a maximum of 640 by 480 PELs in graphics mode. The VGA with LCD controller is capable of displaying 256 colors or 64 (32 on LCD) shades of gray at one time. Composite video is not supported.

#### **IBM PS/2 Model N51 SX HMR** Serial Port

1.2.8 Serial Port

The serial port is fully programmable and is capable of asynchronous communications at a maximum speed of 19.2 kb/s. The 9-pin D-shell connector provides the signals to drive a standard EIA-232D device. The connected device is identified by the system configuration as either SERIAL\_1 or SERIAL\_2. If an optional communication slot with a serial adapter is installed, the device address must be different from the primary one.

**Note:** Conflicts occur when two or more devices have the same address. Use the **4. Set configuration** option from the system utility programs stored on the hard disk. Select **1. View configuration** to verify that no two ports have the same address.

#### **IBM PS/2 Model N51 SX HMR** Parallel Port

1.2.9 Parallel Port

The parallel port allows the attachment of devices that accept 8 bits of parallel data at standard transistor-transistor logic (TTL) levels. The port has a 25-pin, D-shell connector and is designed primarily for printers. However, the port can be used as a general input/output port for any device or application that matches its input/output capabilities. The system can support four different devices, each addressed separately as PARALLEL 1, PARALLEL 2, PARALLEL 3, or PARALLEL 4.

## **IBM PS/2 Model N51 SX HMR** External Input Device Port

# 1.2.10 External Input Device Port

The external input device port is located at the rear of the system and accepts a mouse or 17-key numeric keypad. The Model N51 has only one input-device connector. However, it is possible to connect the numeric keypad and the mouse at the same time through another input-device connector located at the rear of the numeric keypad.

#### **IBM PS/2 Model N51 SX HMR** Optional Communication-Interface Connector

1.2.11 Optional Communication-Interface Connector

This option connector can accept either a secondary serial adapter or an internal data/fax modem. The serial adapter complies with EIA-232D standard and provides alternative input/output capabilities that have the same function as the primary serial port on the rear of the system. The internal data/fax modem is a dual-function modem that can operate as a G3 facsimile as well as a data modem.

#### **IBM PS/2 Model N51 SX HMR** Suspend and Resume Functions

1.2.12 Suspend and Resume Functions

The suspend and resume functions are unique methods to minimize the use of power from the battery. When the computer enters suspend mode, all tasks are suspended and their present states are stored in memory to save power. In suspend mode, the system is placed in a sleep state where only a minimum amount of power is consumed.

When the system returns to normal operational mode using the resume function, the system restores the same states as when it entered suspend mode.

The system enters suspend mode when:

 Closing the lid. Spending the time specified by **System power off** option in the Set Advanced Features program. Detecting a battery-low condition (an orange LED is blinking). Entering PS2 OFF command in the Set Advanced Features program The operating temperature is outside the range.

The system returns to normal operational mode when:

 Opening the lid. Getting PS2 ON HH:MM:SS command set in the Set Advanced Features program before entering suspend mode. Detecting the ring indicator on the communication interface.

**Note:** If the battery pack is replaced during suspend mode with the lid opened, close the lid and open it again to return to normal operational mode.

## **IBM PS/2 Model N51 SX HMR** System-Expansion Port

1.2.13 System-Expansion Port

This port has a 120-pin connector that can accept a communications cartridge to support various communication capabilities provided with a 16-bit Micro Channel adapter installed in the cartridge.

## **IBM PS/2 Model N51 SX HMR** Option Compatibility

2.0 Option Compatibility

The Model N51 has no internal expansion slot to accept any existing adapters for the IBM Personal System/2. However, a half-size communication adapter in the communications cartridge, which is designed for IBM Personal System/2 computers that use Micro Channel architecture, can be attached to the system expansion port. The communication adapters that the Model N51 supports are:

IBM 3270 Connection

IBM System 36/38 Workstation Emulation Adapter/A

IBM Token-Ring Network Adapter/A.

Subtopics 2.1 Hard Disk Drive 2.2 Diskette Drive and Diskette

#### **IBM PS/2 Model N51 SX HMR** Hard Disk Drive

2.1 Hard Disk Drive

The Model N51 has one 2.5-inch 40MB hard disk drive directly attached to Micro Channel bus. The hard disk drive automatically positions the read/write heads in nondata areas when the system is powered off or the system enters suspend mode. No special precautions are required regarding parking the heads when moving the computer.

Warning: Power-off the system or close the lid whenever moving the computer to prevent damage to the hard disk.

Subtopics 2.1.1 Replacing the Hard Disk Drive

#### **IBM PS/2 Model N51 SX HMR** Replacing the Hard Disk Drive

#### 2.1.1 Replacing the Hard Disk Drive

A replacement hard disk drive is shipped without any preloaded system information. Start the system with the customer's backup copy of the Reference Diskette, select **2. Backup/Restore system programs** from the Main Menu, and run the **3. Restore the system partition** option to load the system utility programs, the advanced diagnostics programs, and the system-configuration data set onto the new hard disk.

#### **Notes:**

- 1. If the Reference Diskette has been loaded onto the hard disk drive but the customer's operating system has not been loaded, the Insert Diskette icon appears on the screen.
- 2. The languages of the Reference Diskette and the system must match.

For information on system utility programs, see the Diagnostic Information for Micro Channel Computers pamphlet.

## **IBM PS/2 Model N51 SX HMR** Diskette Drive and Diskette

# 2.2 Diskette Drive and Diskette

The Model N51 uses a 1.44MB formatted diskette drive. (It has **1.44** on the eject button). Both 1.0MB (formatted 720KB) and 2.0MB (formatted 1.44MB) capacity diskettes can be used in this drive.

#### **IBM PS/2 Model N51 SX HMR** System Memory Requirements

#### 3.0 System Memory Requirements

The Model N51 has a minimum of 2MB of memory installed on the system board at the time of shipment. One additional memory-module kit, 2MB, 4MB, or 8MB, can be installed into the memory module connector on the system board. The maximum system-board memory capacity is 10MB.

If a memory error occurs, the Model N51 relocates system-board memory in 1MB blocks. If the POST detects a memory error in the first 640KB of system-board memory, the entire 1MB of memory is deactivated and an error code is displayed.

**Note:** Customer diagnostics is capable of logically eliminating defective memory so that no memory error code appears at power-on reset.

After replacing a defective memory module kit, or whenever memory is added or removed from the system, run the **5. Automatic configuration** to store the new system configuration.

**Note:** If you configure the system using the **4. Set configuration** from the Reference Diskette, make sure the languages of the Reference Diskette and the system must match.

**IBM PS/2 Model N51 SX HMR** Specifications

4.0 Specifications

Subtopics 4.1 System 4.2 AC Adapter

#### **IBM PS/2 Model N51 SX HMR** System

4.1 System

Size

 Depth: 210.0 mm (8.3 in.) Height: 53.5 mm (2.1 in.) Width: 297.0 mm (11.7 in.).

# Weight

Approximately 2.8 kg (6.2 lb.) with a battery pack.

# Environment

 Air Temperature: - System On: 5.0° to 35.0°C (41.0° to 95.0°F) - System On (with diskette): 10.0° to 35.0°C (50.0° to 95.0°F) - System Off: 0.6° to 45.0°C (33.1° to 113.0°F) - System in storage:  $-20^{\circ}$ C to  $60^{\circ}$ C ( $-4.0^{\circ}$  to  $140.0^{\circ}$ F). Relative Humidity: System On: 5% to 95% - System On (with diskette): 8% to 80% - System Off: 5% to 95% - System in storage: 5% to 95%. Maximum altitude: 2437 m (8000 ft.).

# Heat Output

61.4 British Thermal Units (BTUs) per hour (18 watts per hour).

## **IBM PS/2 Model N51 SX HMR** AC Adapter

4.2 AC Adapter

# **Input Voltage**

 Low Range - Minimum: 90 V ac - Maximum: 137 V ac. High Range - Minimum: 180 V ac - Maximum: 264 V ac. Frequency Range - Minimum: 47 Hz - Maximum: 63 Hz.

# **Output Voltage**

+20 V dc

 Minimum: +19 V dc Maximum: +21 V dc.

# **Maximum Current**

1.2 A

#### **IBM PS/2 Model N51 SX HMR** Special Tools

5.0 Special Tools

The following special tools are required to service the Model N51.

## **Volt-Ohm Meter**

A meter similar to the Triplet Model 310 (1).

#### **Screwdriver Kit**

Use small screwdrivers (IBM part 95F3598) when removing and replacing FRUs.

# **Wrap Plug**

The Tri-Connector wrap plug (IBM part 72X8546) is used during advanced diagnostic tests of:

 Parallel Ports Serial Ports.

# PICTURE 3

 (1) Manufactured by Triplett Corporation, Bluffton, Ohio 45817, U.S.A.

#### **IBM PS/2 Model N51 SX HMR** Removals and Replacements

6.0 Removals and Replacements

This section contains information on removals and replacements, and locations.

 The arrows in the "Removals and Replacements" section show the direction of movement to remove a field replaceable unit (FRU), to turn a screw to release the FRU. The arrows are marked in numeric order to show the correct sequence of removal.

 When other FRUs must be removed before removing the failing FRU, they are listed at the top of the page. Go to the removal procedure for each FRU listed, remove the FRU, and then continue with the removal of the failing FRU.

 To replace a FRU, reverse the removal procedure and follow any notes that pertain to replacement. See "Locations" for internal cable connection and arrangement information.

## CAUTION:

Before removing any FRU, power-off the system, unplug all power cords from electrical outlets, remove the battery pack, then disconnect any interconnecting cables.

CAUTION:

The battery pack contains small amounts of nickel and cadmium. Do not disassemble it, throw it into fire or water, or short-circuit it. Dispose of the battery pack as required by local ordinances or regulations.

Warning: The hard disk drive has sensitive parts. Improper handling of it can cause damage to, and permanent loss of data on, the hard disk. Before removing the hard disk drive, have the user back up all the information from the hard disk.

Warning: The system board, adapters, and memory modules are sensitive to, and can be damaged by, electrostatic discharge. Establish personal grounding by touching a ground point with one hand before touching these units.

**Note:** An electrostatic discharge (ESD) strap can be used to establish personal grounding.

Subtopics 6.1 1010 Bottom Cover 6.2 1020 Optional Communication Adapter 6.3 1030 Memory Module Kit 6.4 1040 Voltage Converter 6.5 1050 Hard Disk Drive 6.6 1060 Diskette Drive 6.7 1070 System Board and Keyboard Control Card 6.8 1080 Keyboard Assembly 6.9 1090 I/O Panel Assembly 6.10 1100 Backup Battery 6.11 1110 Standby Battery 6.12 1120 LCD Bezel 6.13 1130 LCD Inverter 6.14 1140 LCD Panel

#### **IBM PS/2 Model N51 SX HMR** 1010 Bottom Cover

6.1 1010 Bottom Cover

CAUTION:

Before removing any FRU, power-off the system, unplug all power cords from electrical outlets, remove the battery pack, then disconnect any interconnecting cables.

**Note:** Before removing the bottom cover, invert the system and place it on its top on a flat surface.

PICTURE 4

## **IBM PS/2 Model N51 SX HMR** 1020 Optional Communication Adapter

# 6.2 1020 Optional Communication Adapter

#### **Notes:**

- 1. The optional communication adapter can be either a serial adapter or an internal data/fax modem.
- 2. Disconnect any communication cable from the adapter.

PICTURE 6

## **IBM PS/2 Model N51 SX HMR** 1030 Memory Module Kit

6.3 1030 Memory Module Kit

PICTURE 8

PICTURE 9

**Note:** When installing a memory module kit, carefully insert the kit into the connector, then press it down firmly until both edges snap into place.

## **IBM PS/2 Model N51 SX HMR** 1040 Voltage Converter

# 6.4 1040 Voltage Converter

Bottom Cover **(1010)**.

#### **Notes:**

- 1. The voltage converter consists of three printed-circuit boards that are shown as shaded in the illustration. Remove these three boards as an assembly when you replace the voltage converter.
- 2. When you do Step 8, remove the voltage converter upward to unplug the two connectors under the voltage converter from the system board.

PICTURE 10

#### **IBM PS/2 Model N51 SX HMR** 1050 Hard Disk Drive

6.5 1050 Hard Disk Drive

Warning: The hard disk drive has sensitive parts. Improper handling of it can cause damage to, and permanent loss of data on, the hard disk. Before removing the hard disk drive, have the user back up all the information from the hard disk.

 Bottom Cover **(1010)** Backup Battery **(1100)** Voltage Converter **(1040)**.

Warning: The flexible cables extending from the hard disk drive are fragile. Be very careful when you unplug the two connectors from the system board to remove the hard disk drive.

PICTURE 12

**Note:** When you replace the hard disk drive with a new one, make sure the system information is restored onto the system partition using the customer's backup copy of the Reference Diskette (see "Replacing the Hard Disk Drive" in topic 2.1.1).

#### **IBM PS/2 Model N51 SX HMR** 1060 Diskette Drive

6.6 1060 Diskette Drive

 Bottom Cover **(1010)** Voltage Converter **(1040)**.

Warning: To avoid damaging to the flexible cables, carefully unplug the four connectors 1 from the system board.

# **IBM PS/2 Model N51 SX HMR**

1070 System Board and Keyboard Control Card

6.7 1070 System Board and Keyboard Control Card

 Optional Communication Adapter, if installed **(1020)** Bottom Cover **(1010)** Memory Module Kit, if installed **(1030)** Voltage Converter **(1040)** Hard Disk Drive **(1050)**.

# **Notes:**

- 1. When a new system board is installed, be sure to set the time and date, and restore the system configuration data.
- 2. When you replace the keyboard control card or install a new one, make sure that the switch setting on the card is suitable for the type of keyboard (see "Keyboard Control Card" in topic 7.6).

PICTURE 14

PICTURE 15

**Note:** To disconnect the flexible cables 4, release the locking plate with your finger nails and disconnect the flexible cable from the connector.

## **IBM PS/2 Model N51 SX HMR** 1080 Keyboard Assembly

6.8 1080 Keyboard Assembly

 Optional Communication Adapter, if installed **(1020)** Bottom Cover **(1010)** Memory Module Kit, if installed **(1030)** Voltage Converter **(1040)** Hard Disk Drive **(1050)** Diskette Drive **(1060)** System Board and Keyboard Control Card **(1070)**.

## **IBM PS/2 Model N51 SX HMR** 1090 I/O Panel Assembly

6.9 1090 I/O Panel Assembly

 Optional Communication Adapter, if installed **(1020)** Bottom Cover **(1010)** Memory Module Kit, if installed **(1030)** Voltage Converter **(1040)** Hard Disk Drive **(1050)** Diskette Drive **(1060)** System Board and Keyboard Control Card **(1070)**.

#### **IBM PS/2 Model N51 SX HMR** 1100 Backup Battery

6.10 1100 Backup Battery

CAUTION:

The backup battery is a lithium battery and presents a fire, explosion, or sever burn risk. Do not recharge it, remove its polarized connector, disassemble it, heat it above 100°C (212°F), incinerate it, or expose its cell contents to water. Dispose of the battery as required by local ordinances or regulations. When replacing the backup battery, use only Part No. 07G1225. Use of another battery could result in ignition or explosion of the battery. Replacement batteries can be ordered from IBM or IBM Authorized Dealers.

Bottom Cover **(1010)**.

PICTURE 19

**Note:** When you replace the backup battery, align the wires 3 with the edge 4 of the voltage converter. Do not extend the wires beyond the edge, otherwise the wires can be damaged when you replace the bottom cover.

## **IBM PS/2 Model N51 SX HMR** 1110 Standby Battery

6.11 1110 Standby Battery

CAUTION:

The standby battery contains a small amount of nickel and cadmium. Do not disassemble it, recharge it, throw it into fire or water, or short-circuit it. Dispose of the battery as required by local ordinances or regulations. Use only Part No. 07G1240, when replacing the standby battery.

Bottom Cover **(1010)**.

#### **IBM PS/2 Model N51 SX HMR** 1120 LCD Bezel

6.12 1120 LCD Bezel

## **Removal**

- 1. Fully open the lid of the computer.
- 2. Press down on the hinge cover and slide it forward to remove when the two tabs 1 clear the bezel 2. Make sure the other hinge cover is also removed.

PICTURE 22

3. Remove the two screws 3 and pull the LCD bezel 4 away from the lid.

#### **IBM PS/2 Model N51 SX HMR** 1130 LCD Inverter

6.13 1130 LCD Inverter

LCD Bezel **(1120)**.

#### **IBM PS/2 Model N51 SX HMR** 1140 LCD Panel

6.14 1140 LCD Panel

 LCD Bezel **(1120)** LCD Inverter **(1130)**.

## **IBM PS/2 Model N51 SX HMR** Locations

7.0 Locations

Subtopics

- 7.1 Front View
- 7.2 Rear View
- 7.3 Interior View
- 7.4 System Status Indicators
- 7.5 System Board

#### **IBM PS/2 Model N51 SX HMR** Front View

7.1 Front View

- 1 Release Lever
- 2 Contrast Control
- 3 Brightness Control
- 4 LCD Inverter
- 5 Power-On Light (green)
- 6 System Power Switch
- 7 Diskette-Eject Button
- 8 Diskette Drive
- 9 Battery Pack
- 10 Keyboard
- 11 Bottom Cover
- 12 Reverse Video Switch
- 13 Speaker Volume
- 14 LCD Panel

#### **IBM PS/2 Model N51 SX HMR** Rear View

7.2 Rear View

- 1 External Power Jack<br>2 Communication Inter
- 2 Communication Interface Connector
- 3 Machine Identification Label
- 4 System Expansion Port
- 5 I/O Panel
	- 6 Power Control Switch for Communications Cartridge
	- External Display Port
	- 8 Parallel Port
	- 9 Serial Port<br>10 External I
- 10 External Input Device Port
- 11 Lid

#### **IBM PS/2 Model N51 SX HMR** Interior View

# 7.3 Interior View

- 1 Diskette Drive<br>2 I/O Panel Asser
- 2 I/O Panel Assembly
- 3 Voltage Converter
- 4 System Board
- 5 Speaker
	- 6 Hard Disk Drive<br>7 Backup Battery
- 7 Backup Battery
- 8 Optional Memory Module Kit
- 9 Battery Presence Switch
- 10 Standby Battery
- 11 Keyboard Assembly

#### **IBM PS/2 Model N51 SX HMR** System Status Indicators

7.4 System Status Indicators

#### **IBM PS/2 Model N51 SX HMR** System Board

# 7.5 System Board

# PICTURE 30

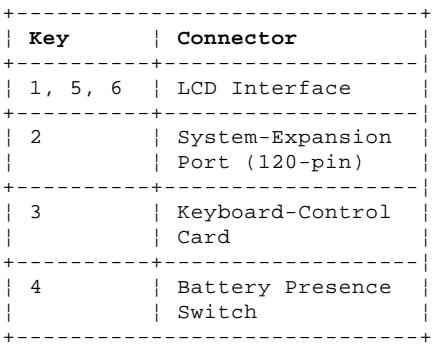

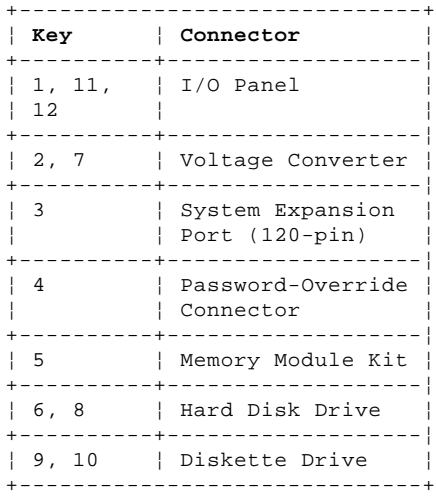

## **IBM PS/2 Model N51 SX HMR** Keyboard Control Card

# 7.6 Keyboard Control Card

PICTURE 32

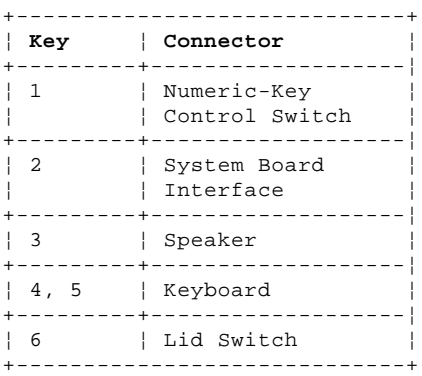

**Note:** The numeric key control switch 1 must be set to ON if the part number of the keyboard is 07G1735 (U.S. English). For other keyboards, set it to OFF.